## **Kurzanleitung: DAKO TachoKEY updaten**

Version 4.0.3.8

## **Zur Nutzung des DAKO TransferTools wird benötigt:**

- USB-C-Kabel
- Mindestens Betriebssystem Windows 8.1

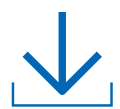

<https://www.dako.de/downloads.dako.de/Programme/TransferTool.zip>

Das Programm DAKO TransferTool wird nur vom DAKO Kundenservice (Support) oder dem DAKO Vertrieb zur Verfügung gestellt.

## **Firmware des TachoKEYs updaten**

- 1. DAKO TransferTool ggf. auf einem PC installieren.
- 2. TachoKEY mit dazugehörigem USB-C-Kabel an dem PC anschließen, auf dem das DAKO TransferTool installiert ist.
- 3. Programm öffnen.
- 4. Über den Auswahl-Button die anzuwendende Firmware auswählen (vom DAKO Support zugeschickt).

*Pfad und Dateiname stehen nach erfolgreicher Auswahl in der Zeile.*

Firmware Update C:\Users\josef.eschenbach\Desktop\FW SmartStick\SmartStickFW\_300\_2023-07-07.bin

*Sofern kein DAKO TachoKEY an den PC via USB-C-Kabel angesteckt ist, wird jegliche Eingabe in das Programm verwehrt und es erscheint untenstehende Warnung.*

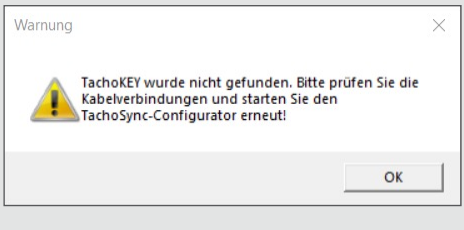

- 5. "Aktualisieren"-Button drücken, um das Firmware Update auf dem angeschlossenen TachoKEY zu installieren. Die Aktualisierung kann ein paar Minuten dauern. **Während der Aktualisierung den TachoKEY nicht vom PC trennen.**
- 6. Warten, bis der angeschlossene TachoKEY aufhört zu blinken, und sich folgendes Textfeld öffnet:

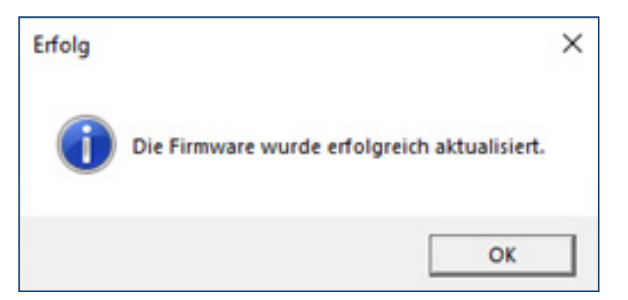

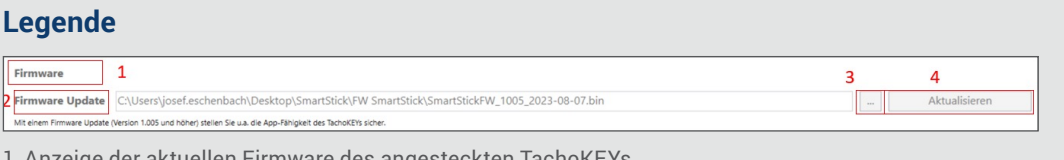

Irmware des ange

- 2. Pfad zur Datei der Firmware
- 3. Button zur Auswahl der Firmwareupdate-Datei 4. Aktualisieren-Button zur Installation der Firmware

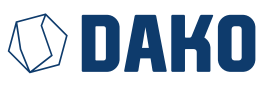